UNIVERSIDADE FEDERAL DE VIÇOSA DISSERTAÇÃO DE MESTRADO

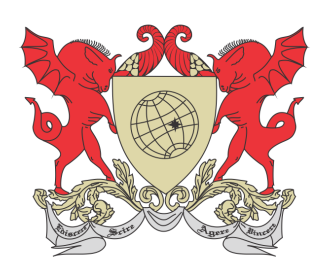

Alexandre Fonseca Santos

### Apoio Computacional para o Ensino de ESTATÍSTICA DESCRITIVA

FLORESTAL – MINAS GERAIS 2021

#### ALEXANDRE FONSECA SANTOS

#### APOIO COMPUTACIONAL PARA O ENSINO DE ESTATÍSTICA DESCRITIVA

Dissertação apresentada à Universidade Federal de Viçosa, como parte das exigências do Programa de Pós-Graduação Mestrado Profissional em Matemática em Rede Nacional, para obter o título de Magister Scientiae.

Orientador: Fernando de Souza Bastos

Coorientadores: Guaraci de Lima Requena Jaime Barros da Silva Filho

FLORESTAL – MINAS GERAIS 2021

#### **Ficha catalográfica elaborada pela Biblioteca da Universidade Federal de Viçosa - Campus Florestal**

| S237a<br>2021 | Santos, Alexandre Fonseca, 1986-<br>Apoio computacional para o ensino de estatística descritiva<br>[recurso eletrônico] / Alexandre Fonseca Santos. – Florestal,<br>MG, 2021.<br>31 f.: il. (algumas color.).       |  |  |
|---------------|----------------------------------------------------------------------------------------------------|--|--|
|               | Orientador: Fernando de Souza Bastos.<br>Dissertação (mestrado) - Universidade Federal de Viçosa.<br>Inclui bibliografia.                                                                                           |  |  |
|               | 1. Matemática. 2. Estatística descritiva. 3. Tecnologia.<br>I. Universidade Federal de Viçosa. Instituto de Ciências Exatas e<br>Tecnológicas. Mestrado Profissional em Matemática em Rede<br>Nacional. II. Título. |  |  |
|               | 519                                                                                                    |  |  |

Bibliotecário(a) responsável: Maria Aparecida Alves de Oliveira 1174

#### ALEXANDRE FONSECA SANTOS

#### APOIO COMPUTACIONAL PARA O ENSINO DE ESTATÍSTICA DESCRITIVA

Dissertação apresentada à Universidade Federal de Viçosa, como parte das exigências do Programa de Pós-Graduação Mestrado Profissional em Matemática em Rede Nacional, para obter o título de Magister Scientiae.

APROVADA: 21 de junho de 2021.

Assentimento:

Alexandre Fonseca Santos Autor

Fernando de Souza Bastos Orientador

## Dedicatória

Dedico esse trabalho a todos os meus amigos e familiares que de alguma forma contribuíram nessa trajetória. Em especial minha esposa Aline e meus filhos João Miguel e Anna Cecília.

Não deixando também, de dedicar ao meu orientador Fernando, que soube, com muito discernimento, fazer uma orientação mais que especial nessa dissertação. Aos meus professores que passaram seu conhecimento para que hoje, eu pudesse concluir esta etapa.

### Agradecimentos

Agradeço primeiramente a Deus, pois sem Ele nada disso seria possível.

Agradeço ainda por Ele ter cuidado da minha família nesse momento de pandemia, trazendo saúde e paz para todos nós.

Aos meus pais, Décio e Onestina que sempre me apoiaram e dedicaram seu carinho e amor incondicional nos momentos difíceis.

A minha esposa Aline, que nos momentos turbulentos, orava e pedia ` a Deus para que eu n˜ao desistisse jamais e com seu amor, dia a dia, me apoiava e deixava meus estudos mais leves.

Aos meus irm˜aos, cunhados e sobrinhos que sempre estavam juntos comigo nos momentos de fraqueza e sempre confiaram na minha vitória.

Meus filhos amados, João Miguel e Anna Cecília, que sentiam o meu sofrimento e do nada, me abraçavam com todo amor de uma criança.

A minha sogra Eliana, que enquanto eu estudava cuidava com muito ` carinho dos meus filhos.

Ao meu orientador, Prof. Dr. Fernando de Souza Bastos, que dedicou muito tempo de sua vida ao meu trabalho, que não mediu esforços em me ajudar, que chamava atenção na hora certa e dava todo carinho no momento necessário. Aquele que fazia de suas noites, reuniões no Meet para falarmos do nosso trabalho. Sem vocˆe, professor, nada disso seria possível, que Deus em sua infinita bondade, encha você e sua família de bençãos!

Ao co-orientador, Prof. Dr. Guaraci de Lima Requena que até nos finais de semana, me ajudou corrigindo e auxiliando na escrita do meu texto.

Aos coordenadores e professores do curso PROFMAT que passaram seus conhecimentos com clareza, para que conseguíssemos ser aprovado nas disciplinas e principalmente na Prova do ENQ.

Aos meus colegas de sala, que apesar da distância, um sempre torceu pelo sucesso do outro.

Aos colegas de trabalho e direção do Colégio Sant'Ana e Escola Estadual Domingos Justino Ribeiro, por me apoiarem nesse árduo caminho.

Agradeço também em especial, a Banca Examinadora que tanto me auxiliou no aperfeiçoamento do trabalho.

Podem ter certeza que todos vocês, fizeram e fazem a diferença na minha vida!

O presente trabalho foi realizado com apoio da Coordenação de Aperfeiçoamento de Pessoal de Nível Superior – Brasil (CAPES) – Código de Financiamento 001.

### Biografia

Alexandre Fonseca Santos é casado, pai de dois filhos, nasceu no dia 31 de janeiro de 1986, em Itaúna, Minas Gerais. Possui graduação em Licenciatura Plena em Matemática pela PUC/MG (Pontifícia Universidade Católica de Minas Gerais), campus Betim, título esse, concedido em dezembro de 2007.

Trabalhou em escolas particulares como a COENSFA (Cooperativa Educacional Nossa Senhora de Fátima) e Colégio Libertas, ambas em Mateus Leme. Em escola pública, lecionou na Escola Estadual Manoel Antônio de Souza, Escola Estadual Elias Salomão e na Prefeitura de Mateus Leme. Foi coordenador da EJA (Educação de Jovens e Adultos), todos na cidade de Mateus Leme.

Atualmente trabalha na Associação Colégio Sant'Ana em Itaúna e na Escola Estadual Domingos Justino Ribeiro, onde, nesta última, é efetivo em dois cargos pelo Estado de Minas Gerais.

### Resumo

SANTOS, Alexandre Fonseca, M.Sc., Universidade Federal de Vicosa, junho de 2021. Apoio Computacional para o Ensino de Estatística Descritiva. Orientador: Fernando de Souza Bastos. Coorientadores: Guaraci de Lima Requena e Jaime Barros da Silva Filho.

A Estatística consiste numa área fundamental no processo do ensino e aprendizagem. Em 1997 ela foi incluída como um tópico não obrigatório dos Parâmetros Curriculares Nacionais (PCNs). Em 2018 tornou-se um conteúdo de ensino obrigatório para o Ensino Básico com a publica¸c˜ao da Base Nacional Comum Curricular (BNCC), apesar de constar ainda como parte integrada à disciplina de Matemática. Mesmo com a inserção desse conteúdo, desde as séries iniciais, ainda existem algumas dificuldades a serem enfrentadas. Dentre essas dificuldades está a inserção da Estatística para geração Z, Alpha, e futuras. Adicionalmente, a formação dos professores, a não afinidade pela área, e a falta de contextualização podem ser alguns dos fatores que potencializam as dificuldades no ensino da Estatística Descritiva. O objetivo deste trabalho foi produzir e disponibilizar online um aplicativo utilizando o software R para auxiliar docentes e discentes na construção de gráficos e tabelas para o ensino/aprendizagem da Estat´ıstica Descritiva. O banco de dados para alimentar o aplicativo foi gerado a partir de livros didáticos utilizados em escolas públicas do estado de Minas Gerais, Brasil. Pacotes do software R como: shiny, data.table, ggplot2, tidyverse e stringr foram utilizados para construção do aplicativo. Este aplicativo foi chamado de stats4eb e disponibilizado online.

Palavras-chave: : Matemática. Estatística. Tecnologia. Ensino. Aprendizagem.

### Abstract

SANTOS, Alexandre Fonseca, M.Sc., Universidade Federal de Vicosa, June, 2021. Computational Support for Teaching Descriptive Statistics. Adviser: Fernando de Souza Bastos. Co-advisers: Guaraci de Lima Requena and Jaime Barros da Silva Filho.

Statistics is a fundamental area in the teaching and learning process. In 1997, it was included as a non-mandatory topic in the National Curriculum Parameters (PCNs). In 2018, it became a compulsory teaching content for Basic Education with the publication of the National Common Curriculum Base (BNCC), although it is still included as an integrated part of the subject of mathematics. Despite the insertion of this content, since the early grades, there are still many difficulties to be faced. Among these difficulties is the insertion of statistics for Z, Alpha, and future generations. Additionally, teacher training, lack of affinity for the area, and lack of contextualization may be some of the factors that increase the difficulties in teaching descriptive statistics. The aim of this work was to produce and make available online an app using the R software to assist teachers and students in the construction of graphs and tables for teaching/learning descriptive statistics. The database to feed the app is generated from textbooks used in the public school in the state of Minas Gerais, Brazil. R software packages such as shiny, data.table, ggplot2, tidyverse, and stringr were used to build this app. The app was called stats4eb and made available online.

Keywords: Math. Statistic. Technology. Teaching. Learning.

# Lista de Figuras

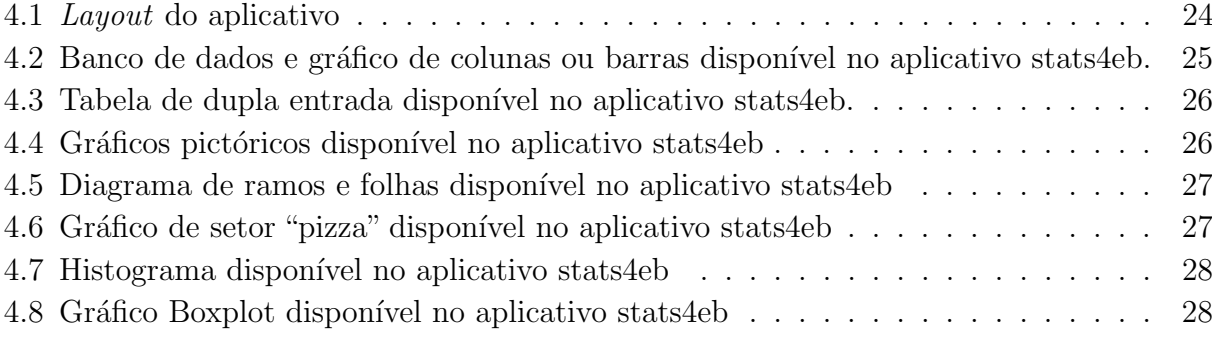

# Sumário

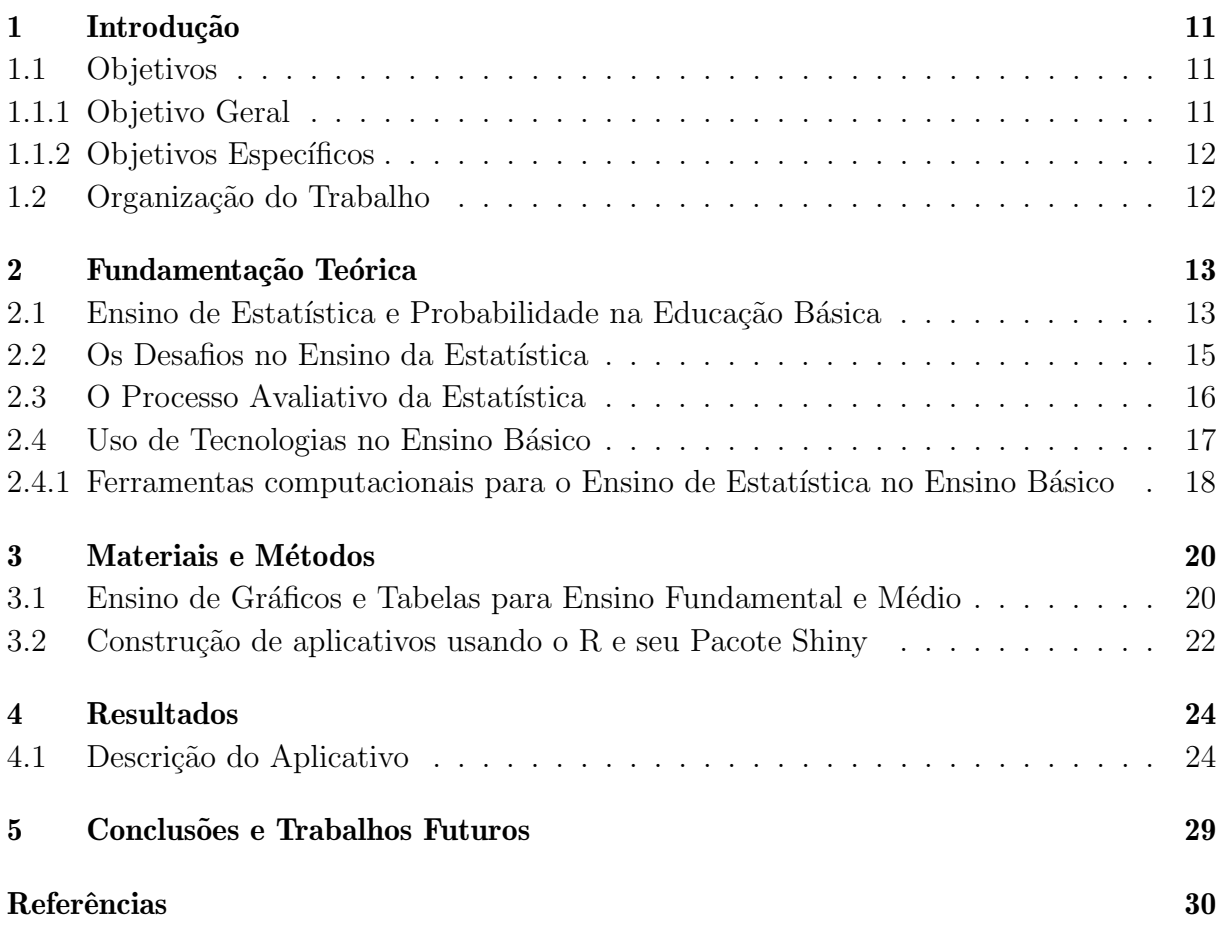

# 1

### Introdução

A Matemática corresponde a uma área do conhecimento fundamental para o desenvolvimento da vida cotidiana. A partir do conhecimento matem´atico, o ser humano pode solucionar problemas da sociedade e desenvolver capacidades que contribuam para a construção de um sujeito crítico e atuante na sociedade em que vive. Nesse contexto, a Base Nacional Comum Curricular (BNCC) determina disciplinas e conteúdos teóricos e práticos que devem integrar o ensino de Matemática para uma formação abrangente, tais como, Álgebra, Geometria, Grandezas e Medidas, Estatística e Probabilidade, entre outros.

BRASIL (2017) ressalta que a Matemática não se restringe apenas à quantificação de fenômenos determinísticos - contagem, medição de objetos, grandezas - e das técnicas de cálculo com os números e com as grandezas, pois também estuda a incerteza proveniente de fenômenos de caráter aleatório. Além disso, ressalta que já no Ensino Fundamental, a Matemática precisa garantir que os alunos relacionem observações empíricas do mundo real a representações (tabelas, figuras e esquemas) e associem essas representações a uma atividade matemática (conceitos e propriedades), fazendo induções e conjecturas. A BNCC ressalta a importância da Estatística e Probabilidade.

Mesmo com a inserção desse conteúdo, desde as séries iniciais, ainda existem algumas dificuldades a serem enfrentadas. Dentre essas dificuldades está a inserção da estatística para geração Z, Alpha, e futuras. Adicionalmente, a formação dos professores, a não afinidade pela área, e a falta de contextualização podem ser alguns dos fatores que potencializam as dificuldades no ensino da estatística descritiva.

Com o avanço das ferramentas tecnológicas disponíveis e a liberdade de uso e criação, pelos próprios professores e alunos, de aplicativos para uso em sala de aula, talvez essas dificuldades possam ser superadas em um curto espaço de tempo. Para isso, é necessário apresentar aos professores páginas na internet, aplicativos e outras possibilidades tecnológicas com potencial para auxiliá-los no processo de ensino e aprendizagem.

#### 1.1 Objetivos

#### 1.1.1 Objetivo Geral

Este trabalho apresenta o seguinte objetivo geral:

• Produzir e disponibilizar online um aplicativo utilizando o *software* R para auxiliar

docentes e discentes na construção de gráficos e tabelas para o ensino/aprendizado da estatística descritiva.

#### 1.1.2 Objetivos Específicos

Os objetivos específicos são:

- Mostrar a importância da Estatística Básica no ensino básico no processo de ensino e aprendizagem, de acordo com na Base Nacional Comum Curricular.
- Compreender o conceito de Estatística e a sua relação com o cotidiano;
- Identificar as competências e habilidades na Base Nacional Comum Curricular para construções de gráficos e tabelas;
- Construir banco de dados para alimentar o aplicativo a partir de literatura utilizada na escola pública.

#### 1.2 Organização do Trabalho

A fim de atingir os objetivos propostos, esta dissertação reúne 5 (cinco) capítulos. O Capítulo 1, denominado Introdução, em que se descreve o escopo do trabalho e a motivação que nos impulsionou a desenvolver a pesquisa.

Após uma breve introdução, no Capítulo 2, intitulado Fundamentação Teórica, apresentase as referências teóricas pertinentes a pesquisa, com diversos trabalhos que discutiram a importância da inserção da Estatística e da Probabilidade no Ensino Básico desde o Ensino Fundamental.

No Capítulo 3, Materiais e Métodos, elucida-se os desafios no ensino e o processo avaliativo de Estatística, o uso de tecnologias em sala de aula e apresenta-se o software R, além de discutir sobre seu uso para o ensino de Estatística no Ensino Básico.

Em seguida, no Capítulo 4, intitulado Resultados, apresenta-se o aplicativo produzido, o qual foi denominado stats4eb. O mesmo foi desenvolvido no software R atrav´es do pacote shiny e possui gráficos e tabelas construídos a partir de bancos de dados existentes em alguns livros didáticos do Ensino Fundamental e Médio.

Por fim, no Capítulo 5, a conclusão do trabalho e algumas sugestões futuras.

### Fundamentação Teórica

O ensino de Estatística no Brasil surgiu inicialmente no âmbito do Ensino Superior e, posteriormente, devido a sua importância, foi inserido também na Educação Básica. O objetivo ´e possibilitar que todo cidad˜ao tenha a capacidade de utilizar os conceitos de Estatística em seu cotidiano, auxiliando em sua compreensão. As transformações ocorreram, paulatinamente e, pela sua confinidade com a Matemática, a Estatística começou e continua a ser ensinada como um conteúdo da primeira. Neste sentido, para ressaltar a importância da Estatística na formação de alunos do ensino Fundamental e Médio, serão apresentados nesta seção alguns trabalhos que tratam desse assunto.

### 2.1 Ensino de Estatística e Probabilidade na Educação **B**ásica

A inserção do ensino de Estatística e Probabilidade desde o Ensino Fundamental -Séries Iniciais terá, com certeza, um potencial de transformação imensurável na Educação de nosso país, pois, formaremos cidadãos para opinar, baseado em fatos e evidências, para criar inferências a partir de dados apresentados, para discutir políticas públicas de saúde, educação, segurança entre outras, de maneira objetiva e pró-ativa. Talvez, seja a melhor mudança apresentada e indicada pela BNCC.

Lopes (2008), por exemplo, destacou a importância de incorporar o ensino de Estatística e Probabilidade na Educação Básica e tratou também dos objetivos desta prática. A autora discute sobre a inserção da Estatística e da Probabilidade no currículo de Matemática desde os anos iniciais e as possíveis relações e implicações com a formação de professores que atuam neste nível de Ensino. O artigo, ainda, sugere que se o ensino de tais áreas for encarado apenas como mais um tópico a ser estudado, o estudante não entenderá o pensamento estatístico. Ele será impossibilitado em sua formação como aluno de desenvolver maiores possibilidades de exercer sua cidadania, um maior poder de an´alise e criticidade diante de dados e índices.

De forma mais pragmática, Cazorla e Castro (2008) destacam que a inclusão dos conceitos básicos de Estatística e Probabilidade no currículo da Educação Básica, através dos Parâmetros Curriculares Nacionais, possibilitaram um grande avanço na formação para a cidadania. Evidencia-se ainda a responsabilidade do professor de Matem´atica neste processo, sendo portanto, necessário debater e incorporar de forma mais crítica tal visão em sua formação.

No entanto, a visão estatística não se dá, somente, de forma técnica, com o uso de fórmulas sistemáticas. Mas, principalmente, por meio de conceitos presentes no cotidiano dos sujeitos. Neste sentido, Almeida (2010) define e ressalta a importância do Letramento Estatístico, que é a capacidade de ler e interpretar informações Estatísticas, especialmente, no dia a dia, como em revistas, jornais e, em muitos conteúdos digitais. A autora, frisa ainda, a importância de trabalhar com situações didáticas contextualizadas para o ensino da Estatística. Assim, como no ensino de Matemática, esta estratégia de ensino possibilita que o aluno reconheça e solucione problemas em seu cotidiano, por meio da absorção do letramento estatístico em ambiente escolar. O trabalho sugere também que seja feita uma avaliação crítica sobre os aprendizados que dizem respeito a tal letramento, levantando e testando hip´oteses sobre o entendimento de conceitos que o aluno possa ter adquirido, além de indicar caminhos para intervenções pedagógicas referentes à Estatística nas aulas de Matemática da educação básica.

Outro trabalho que reforça e discute a necessidade de refletir sobre o papel potencial do ensino de Estatística na Educação Básica, é o de Cazorla, Ramos e Jesus (2015). Os autores debatem que o contato inicial com a Estatística ultrapassa as barreiras da disciplinaridade e do conteudismo, sistematizando o pensamento cient´ıfico, o que possibilita a leitura do mundo não apenas no que diz respeito aos fenômenos da natureza, mas também os sociais, tão presentes na sociedade. Nascimento  $(2014)$  também atesta que a Estatística faz parte do cotidiano dos sujeitos e é apresentada como um saber interdisciplinar à área da Matem´atica, auxiliando, ainda, no aprendizado de seus conceitos.

Outro trabalho importante que buscou uma percepção mais apurada dos problemas enfrentados nesse processo, foi o de Silva C. (2015), que levanta e analisa um conjunto de materiais didáticos de Matemática disponibilizados para o Ensino Básico e percebe que a abordagem da área de Estatística e Probabilidade é realizada de maneira pouco abrangente. Tal percepção deste fato se dá, porque o conteúdo relacionado se reduz a cálculos matemáticos e não é abordado de modo interdisciplinar, mantendo-o fora do contexto em que o aluno se encontra.

Além de interdisciplinar, a Estatística é também uma ciência multidisciplinar, como destacado por Silva M. (2018), ou seja, além de ter uma interseção, ainda está presente e atuante de maneira direta para o estudo, compreensão e avanço em diversas áreas do conhecimento humano. O autor também ressalta que o ensino da Estatística deve ser feito de modo integrador aos acontecimentos da atualidade, propiciando ao aluno a compreensão das informações de modo crítico. No mesmo sentido, para reafirmar essa ideia, Lopes (2008) discute que a Estatística está presente nos mais variados contextos do aluno, podendo ainda auxiliar no ensino e aprendizagem de outras disciplinas, tais como, Ciências, Biologia, Geografia, dentre outras. Portanto, está intrinsecamente relacionada à formação do cidadão em qualquer campo de atuação social.

A partir da discuss˜ao realizada por todos os autores citados anteriormente, percebe-se que, um dos grandes desafios no ensino de Estatística é relacionar os conceitos abordados por ela ao cotidiano do aluno. Em busca de auxiliar na solução deste problema, faz-se necessária a comparação de como é realizado o ensino de Estatística em países que já inseriram a área desde o Ensino Básico. Deste modo, Nelson A. da Silva e Figueiredo (2019) fazem uma comparação do Ensino da Estatística na Educação Básica do Brasil,

Estados Unidos, França e Espanha. Eles destacaram que no Brasil, segundo os resultados observados, o trabalho está alicerçado em definições e fórmulas, enquanto, nos Estados Unidos, busca-se desenvolver aptidões para o uso do raciocínio quantitativo na presença da incerteza. Em contrapartida, na França, os alunos são incentivados a pensarem em situações cotidianas mais próximas de sua realidade, preocupando-se com a resolução de problemas e em como analisar os dados estat´ısticos. Neste mesmo sentido, a Espanha lida com essa disciplina como uma ferramenta fundamental para resolver situações da vida diária, a fim de compreender melhor o ambiente que rodeia o estudante. Além disto, levá-lo a comunicar-se estatisticamente na representação e no tratamento da informação por meio do letramento Estatístico.

Em âmbito nacional, Oliveira e Rosa (2020) buscaram compreender como a Estatística vem sendo abordada em sala de aula no Ensino Médio, ou seja, se é de forma que propicie aos estudantes a contextualização dos conteúdos e uma visão crítica sobre o mundo contemporâneo. Em uma abordagem qualitativa, os autores fizeram algumas observações do ambiente de investigação, realizando entrevistas com professores e alunos da 3<sup>ª</sup> série do Ensino Médio, os quais foram sistematizados e interpretados de acordo com a Análise de Conteúdo. Os resultados obtidos permitiram considerar que, por mais que os estudantes consigam estabelecer algumas relações entre a Estatística e o cotidiano, a maneira como ela vem sendo abordada, em sala de aula, n˜ao possibilita que compreendam seus conceitos de forma crítica.

A partir de todos os trabalhos analisados, observa-se que a inclusão da Estatística e da Probabilidade desde as séries iniciais do Ensino Fundamental corrobora o presente trabalho e a hipótese que a inserção é algo de extrema importância para o crescimento pessoal, para auxiliar no pleno exerc´ıcio da cidadania e para n˜ao privar o estudante de um entendimento mais amplo dos problemas de sua realidade social.

Além disso, existe indícios que, ferramentas tecnológicas que possam ser utilizadas pelos professores para facilitar o processo de ensino e aprendizagem são também necessárias e relevantes tanto para o professor quanto para o estudante.

#### 2.2 Os Desafios no Ensino da Estatística

O ensino da Estatística no Brasil foi incorporado aos Parâmetros Curriculares Nacionais (PCNs) em 1997. Este campo foi inserido ao grupo denominado "Tratamento da Informação". Entretanto, o processo de inserção não foi realizado de forma automática em nenhuma etapa de ensino, pois houve uma grande dificuldade na compreensão de conceitos que deveriam ser ensinados e, como seriam acrescentados aos livros didáticos, a contextualização da Estatística Básica com o mundo físico. Sendo assim, o ensino de Estatística continuou baseado somente em fundamentos teóricos contidos nos currículos escolares. A Estatística, portanto, continuou sem ser abordada de forma contextualizada, pela maioria dos professores e livros didáticos.

No entanto, conforme Moraes e Albuquerque (2019), ao se deixar de abordar a Estatística de forma contextualizada, indivíduos são formados sem o desenvolvimento do pensamento crítico, sem aprender a relacionar conceitos matemáticos ao cotidiano que os cerca e s˜ao impedidos de executar os processos referentes a uma pesquisa, planejamento, coleta de dados, organização dos dados, criação de representação das informações através

de tabelas e gráficos e comunicação dos resultados encontrados.

Logo, entende-se que o ensino de Estatística e Probabilidade não pode ser somente a partir da inclusão de fórmulas e teoremas ou, mais precisamente, de forma totalmente teórica. O cotidiano, fatos do dia a dia, e dados do contexto do estudante devem ser utilizados para o ensino desta área. Para ensinar Estatística e Probabilidade, o docente precisa ter um olhar reflexivo e trabalhar suas metodologias de forma interdisciplinar, especialmente, no Ensino Fundamental, porque também está auxiliando na construção do cidad˜ao.

Nesse contexto, uma possibilidade de trabalhar o ensino da Estatística é através de projetos. De acordo com Holmes (1997) este tipo de atividade tem o intuito de aproximar os estudantes, pois contextualiza a ´area estudada ao mundo real. Barberino (2016) ressalta que quando um problema é representado na esfera da realidade, ele tem maior importância e faz mais sentido para o estudante. Esta prática pode também ser uma forma de avaliação e o docente, atrav´es de um olhar reflexivo, pode identificar o progresso, seja individual ou coletivo, e quais aspectos precisam ser aprendidos ou aprimorados.

Através da organização de uma pesquisa prática, ou na contextualização de uma amostragem, por exemplo, os estudantes poderão trabalhar de forma compartilhada, coletar dados, formular hipóteses e verificá-las, debater, experimentar, chegar a conclusões, ajudar, ensinar e aprender mutuamente com a intervenção do professor. Este, poderá fazer provocações, instigar a descoberta, fazer questionamentos sobre concepções e, assim, realizar uma avaliação mais efetiva que identifique quais estudantes não aprenderam o conteúdo e quais pontos precisam de uma intervenção.

A partir do ensino da Estatística, o estudante pode experimentar todas as sensações de construção do conhecimento de maneiras diferenciadas, pois todo o processo de uma pesquisa, seja de dados, seja de amostra, pode ser feita em sala de aula, perante uma prática interventora. Na resolução de problemas práticos, principalmente, quando tem relação direta com o cotidiano deles, os estudantes se aproximam da sua própria realidade. Assim, as relações de consumo, a problemática do lixo, os níveis de poluição em cada região, as eleições, a Covid-19, campeonatos de futebol são todos assuntos que podem servir como ponto de partida para a coleta e ordenação de dados, elaboração de gráficos, tabelas, relatórios, enfim, representações estatísticas dos temas propostos.

#### 2.3 O Processo Avaliativo da Estatística

Com base na Lei de Diretrizes e Bases da Educação (LDB), as maneiras como os docentes analisam o desenvolvimento dos alunos, devem privilegiar fatores de equidade, ou seja, proporcionar condições para que todos tenham as mesmas oportunidades de aprendizagem, observando as peculiaridades individuais, seja de etnia ou sejam relacionadas a problemáticas sociais.

E, tal como as outras áreas do conhecimento, o processo avaliativo da Estatística deve ser feito de forma contínua e diagnóstica, considerando o progresso individual e coletivamente, que precisam ser mensurados de formas diferenciadas.

Assim, sugerimos que as avaliações da assimilação da aprendizagem estatística seja realizada através de práticas investigativas, nas quais, o estudante pode fazer experiências, verificações, testar hipóteses, chegar a conclusões, debater as variáveis com os demais

colegas de classe ou envolvidos na solução de um problema. A participação, a qualidade das perguntas e das discussões entre os estudantes, podem balizar a avaliação do ensino e da aprendizagem. E, a partir da assimilação de conteúdos e conceitos Estatísticos, o professor poderá fazer sugestões, quando necessárias, dos pontos que precisam de novos planejamentos, outras metodologias e até mesmo, outras formas de avaliação.

Entendemos que, o processo avaliativo faz parte da prática diária do professor e, que quando ele privilegia, de forma reflexiva, práticas colaborativas e contextualizadas, o estudante consegue assimilar mais facilmente o conteúdo, relacionando o mesmo com seu cotidiano. Além disso, tais práticas avaliativas, possivelmente poderão contribuir na formação de um cidadão atuante, autônomo, com autoestima e que saiba resolver problemas.

#### 2.4 Uso de Tecnologias no Ensino Básico

No mundo contemporâneo, as relações estabelecidas em todas as áreas da sociedade acontecem numa velocidade cada vez maior, através da tecnologia da informação. No âmbito educacional, o processo de ensino e aprendizagem está sofrendo uma grande influência a partir do setor tecnológico, principalmente, com a criação de novos currículos e a inclusão de novas e variadas ferramentas tecnológicas. O ensino da Estatística, conforme Burril (2012), segue esta mesma direção.

Os avanços tecnológicos tornam, especialmente, na área de Matemática e Estatística, o cálculo algébrico mais acessível e preciso. Isto reduz o tempo que os professores precisam gastar em procedimentos, o que permite mais tempo para se concentrar em conceitos importantes. Além disso, Drake (2012) ressalta que a tecnologia é um recurso fundamental para que os professores possam desenvolver um trabalho tanto no aspecto interdisciplinar, quanto multidisciplinar.

Para contextualizar, destaca-se através da pesquisa TIC Educação 2019 para escolas urbanas (CETIC.BR, 2021) que, no Brasil, quase a totalidade das escolas urbanas, 97%, possuem algum computador de mesa para uso pedag´ogico. A pesquisa, ainda, revela que apenas 9% dessas Escolas têm uma quantidade menor do que dez alunos com acesso ao computador. No entanto, apesar da alta proporção de escolas com computadores, eles, provavelmente, s˜ao subutilizados pelos alunos.

No contexto do ensino de Estatística, apesar da pesquisa TIC Educação 2019, realizada em escolas urbanas de diferentes regiões do país, não ser desenhada para tal fim, observa-se um dado interessante: em escolas urbanas do Brasil, 56% dos professores n˜ao utilizam as Tecnologias da Informação e Comunicação para a elaboração de gráficos e planilhas com os alunos. Contudo, 88% dos docentes passaram a adotar novos m´etodos de ensino com o contato com as Tecnologias da Informação e Comunicação. Ou seja, pode-se levantar a hipótese de que os professores veem de modo otimista o uso de tecnologias no processo pedagógico.

De acordo com Penteado (2004), o uso de tecnologias é benéfico para alunos e professores, pois, a partir dessa utilização, os professores facilitam a familiarização dos alunos com a tecnologia e, assim sendo, aumenta as competências de seu uso na escola e no futuro profissionalizante. O uso da tecnologia poderá aumentar a autoestima e a motivação para encontrar novos caminhos no ensino e aprendizado.

Dyer et al. (2015) afirmou que o uso das Tecnologias de Informação e Comunicação (TICs) em sala de aula poder˜ao ser de grande valia no processo de ensino e aprendizagem de qualquer disciplina e, na Estatística, não é diferente, visto que o seu uso prático é, geralmente, feito de modo computacional e visual, através da geração e interpretação de tabelas e gráficos.

#### 2.4.1 Ferramentas computacionais para o Ensino de Estatística no Ensino Básico

A linguagem R (R CORE TEAM, 2021) foi desenvolvida no Departamento de Estatística da Universidade de Auckland, na Nova Zelândia, por Robert Gentleman e Ross Ihaka. Ela tem o potencial de facilitar o processo de ensino e aprendizagem da Estatística Básica e Experimental, seja no Ensino Básico ou Superior, na compreensão e elaboração de gráficos, tabelas, planejar metodologias, elaborar relatórios e selecionar componentes envolvidos na pesquisa para realizar uma amostragem.

Com a utilização do software R, existe a possibilidade de um novo modelo de ensino, interligado as tecnologias. Assim, os alunos podem ler, interpretar, compreender informa ções através de códigos e outros meios que associem o uso da informação nas mais diversas ´areas, das mais variadas formas.

Muitas ferramentas computacionais têm sido utilizadas em sala de aula. Este trabalho propõe uma metodologia para facilitar o ensino e aprendizagem de Estatística Básica desde o Ensino Fundamental - S´eries Iniciais, atrav´es do software R. Apesar de seu uso n˜ao ser disseminado neste nível de ensino, acredita-se que seja uma ferramenta que pode ser incorporada por professores neste processo de ensino e aprendizagem.

Muitas ferramentas tecnológicas tem sido utilizadas ao longo dos anos no processo de ensino e aprendizagem de Estatística no Ensino Básico, Técnico ou Superior. Rocha (2019), por exemplo, usou o Microsoft Excel com alunos do curso técnico em Administração do Instituto de Educação, Ciências e Tecnologia para tabular dados. O excel pode facilitar, as sínteses das atividades propostas, gerenciar fórmulas e construir gráficos, tendo uma melhor apresentação dos resultados.

Coutinho, Maria Jos´e F. da Silva e Almouloud (2012) usaram o Geogebra e ressaltaram a importância da utilização de um ambiente computacional como ferramenta didática para o desenvolvimento do letramento estatístico. Com o Geogebra é possível realizar a construção de gráficos estatísticos com características dinâmicas, trabalhar com a escala dos eixos, a construção de mais de um gráfico no mesmo sistema de eixos, além da complementação dos gráficos com outras informações relevantes sobre as medidas e resumo do conjunto de dados em análise. O trabalho apresenta ainda a construção de um tutorial para professores, de forma que eles possam inserir o uso de tal ferramenta em suas aulas, visando favorecer o desenvolvimento do letramento estatístico por seus alunos.

Ainda existem poucos trabalhos no Brasil que sugerem o uso do software R para o ensino de Matemática e Estatística no Ensino Básico. No entanto, o fato dele ser gratuito e livre, o torna uma ferramenta de f´acil acesso para professores criarem formas de utiliz´a-lo. Barbosa, Gebert e Kist (2019), por exemplo, utilizaram o software R para criar um aplicativo educacional para o ensino de estatística descritiva e probabilidade no R, denominaram o aplicativo de LECA. De acordo com os autores, o LECA, oferece uma interface gráfica ao usuário, o que o torna mais acessível, por exigir pouco conhecimento adicional para sua utilização.

Existem muitas possibilidades ainda inexploradas com o uso do software R, ele pode ser uma importante ferramenta para auxiliar o professor no ensino de Matemática e Estatística. Seu uso, pode estimular, inclusive, o aprendizado de programação, conteúdo essencial para os jovens da atualidade.

### Materiais e Métodos

Neste capítulo, descreve-se os materiais e métodos adotados para elaboração e desenvolvimento do presente trabalho. Inicialmente os materiais, livros e apostilas, gráficos e tabelas e pacotes do R que foram utilizados para a construção de um aplicativo para o ensino de Gráficos e Tabelas de Estatística Básica para estudantes do Ensino Fundamental e Médio.

### 3.1 Ensino de Gráficos e Tabelas para Ensino Fundamental e Médio

Os PCNs destacam a integração de noções de estatística, de probabilidade e de combinatória, sem uso de fórmulas e definições ao tema Tratamento da Informação, o documento aponta a finalidade de fazer com que o aluno venha a construir procedimentos para coletar, organizar, comunicar e interpretar dados, utilizando tabelas, gráficos e representações que aparecem frequentemente em seu dia a dia.

A BNCC, de forma mais enf´atica, apresenta entre os objetivos de aprendizagem, desde as séries iniciais do Ensino Fundamental, que os estudantes precisam expressar medidas (peso, altura etc.), construindo e interpretando recursos gráficos básicos. Nesse contexto, apresenta ainda, as competências específicas de Matemática. Dentre elas, ressaltamos que os estudantes precisam utilizar processos e ferramentas matem´aticas, inclusive tecnologias digitais disponíveis, para modelar e resolver problemas cotidianos, sociais e de outras áreas de conhecimento, validando estratégias e resultados, além de, enfrentar situações-problema em múltiplos contextos, incluindo-se situações imaginadas, não diretamente relacionadas com o aspecto prático-utilitário, expressar suas respostas e sintetizar conclusões, utilizando diferentes registros e linguagens (gráficos, tabelas, esquemas, além de texto escrito na língua materna e outras linguagens para descrever algoritmos, como fluxogramas, e dados).

Assim, ela determina, que no primeiro ano do Ensino Fundamental, todo estudante precisa saber, dentre outras coisas, ler dados expressos em tabelas e em gráficos de colunas simples. Ou seja, ele precisa conhecer o que é uma tabela simples e o que é um gráfico de coluna ou gráfico de barras.

No segundo e terceiro ano do Ensino Fundamental, é necessário que o estudante saiba, de acordo com a BNCC, comparar informações de pesquisas apresentadas por meio de tabelas de dupla entrada e em gráficos de colunas simples ou barras, para melhor compreender aspectos da realidade próxima. Além de, realizar pesquisa em universo de até 30 elementos, escolhendo até três variáveis categóricas de seu interesse, organizando os dados coletados em listas, tabelas e gráficos de colunas simples.

No quarto e quinto ano do Ensino Fundamental, o estudante precisa analisar dados apresentados em tabelas simples ou de dupla entrada e em gráficos de colunas ou pictóricos, com base em informações das diferentes áreas do conhecimento, e produzir texto com a síntese de sua análise. Além de, realizar pesquisa envolvendo variáveis categóricas e numéricas e organizar dados coletados por meio de tabelas e gráficos de colunas simples ou agrupadas, com e sem uso de tecnologias digitais. No quinto ano, ele deve tamb´em conhecer e saber produzir e interpretar os gráficos de linhas.

No sexto ano, o estudante deve identificar as variáveis e suas frequências e os elementos constitutivos (título, eixos, legendas, fontes e datas) em diferentes tipos de gráfico. Além de, interpretar e resolver situações que envolvam dados de pesquisas sobre contextos ambientais, sustentabilidade, trânsito, consumo responsável, entre outros, apresentadas pela mídia em tabelas e em diferentes tipos de gráficos e redigir textos escritos com o objetivo de sintetizar conclus˜oes. Deve ainda, ser capaz de, planejar e coletar dados de pesquisa referente a pr´aticas sociais escolhidas pelos alunos e fazer uso de planilhas eletrônicas para registro, representação e interpretação das informações, em tabelas, vários tipos de gráficos e texto.

No sétimo ano o estudante deve interpretar e analisar dados apresentados em gráfico de setores divulgados pela mídia e compreender quando é possível ou conveniente sua utilização. No oitavo ano o estudante deve avaliar a adequação de gráficos de barras, colunas, linhas ou setores, seus elementos constitutivos e suas adequa¸c˜oes para determinados conjuntos de dados.

Por fim, no nono ano do Ensino Fundamental, o estudante deve escolher e construir o gráfico mais adequado (colunas, setores, linhas), com ou sem uso de planilhas eletrônicas, para apresentar um determinado conjunto de dados, destacando aspectos como as medidas de tendˆencia central. Planejar e executar pesquisa amostral envolvendo tema da realidade social e comunicar os resultados por meio de relatórios contendo avaliação de medidas de tendência central e amplitude, tabelas e gráficos adequados, construídos com o apoio de planilhas eletrônicas.

Assim, conforme as habilidades exigidas pela BNCC, citadas acima, buscou-se em livros de Matemática do Ensino Fundamental e Médio alguns bancos de dados que pudessem auxiliar a criação de gráficos e tabelas a serem utilizados no aplicativo proposto para auxiliar os professores e alunos no ensino e aprendizagem. Os livros utilizados para coletar o banco de dados foram, Balestri (2016), Leonardo (2016), Iezzi et al. (2016) e Longen  $(2016)$ . Esse material didático é utilizado pela escola Estadual Domingos Justino Ribeiro, situada em Mateus Leme/Minas Gerais.

Após a escolha dos exercícios que iriam compor o banco de questões para criar o aplicativo, iniciou-se a construção do aplicativo utilizando o pacote shiny do software R.

### 3.2 Construção de aplicativos usando o R e seu Pacote Shiny

A tecnologia da computação pode melhorar muito a educação estatística, ilustrando conceitos fundamentais como gráficos e tabelas por meio de visualizações interativas no computador.

Existem algumas vantagens no uso de ferramentas de ensino via aplicativos, pois elas podem ser interativas, dinâmicas, amigáveis ao usuário, visualmente atraentes e também acess´ıveis via web. Os alunos podem usar esses aplicativos para entender melhor os conceitos estatísticos por meio de uma interface de usuário sem precisar proceder nenhuma compilação de código.

O shiny, criado por Chang et al. (2021), permite criar aplicativos de ensino baseados na web que podem ter uma funcionalidade muito semelhante aos aplicativos construídos em Java ou Javascript. Ao contrário dos applets que podem exigir conhecimento em Java, Javascript, PHP, CSS e HTML, o shiny requer apenas familiaridade com a linguagem de programação R.

Cada aplicativo shiny é geralmente composto de dois componentes: um script de interface do usuário  $(iu \cdot r)$  e um script de servidor (server.r). O server.r é composto principalmente de c´odigos computacionais encontrados em um script R. Portanto, se o programador já tiver um *script* R funcionando, muito do trabalho para construir o aplicativo shiny correspondente já foi feito. Descreve-se abaixo como um *script* R simples  $\acute{e}$  convertido em um aplicativo shiny correspondente.

A versão do shiny utilizada foi a 1.6.0, que requer versão 3.0.2 ou superior do R. A atualização de versão está disponível em: cran.r-project.org. No console R, acrescentou-se e compilou-se os seguintes comandos para instalar o shiny:

```
install.packages("shiny")
library(shiny)
```
Para confirmar que a instalação foi efetuada de forma satisfatoria compilou-se o código abaixo. Em caso positivo, um histograma é então apresentado junto a uma interface interativa.

```
runExample("01_hello")
```
O layout e a aparência do aplicativo são definidos no script da interface do usuário. As instruções para o computador construir o aplicativo são armazenadas no script do servidor. O script da interface do usuário é armazenado em um arquivo chamado  $ui.r e$  o script do servidor é armazenado em um arquivo chamado server.r. O nome do diretório que contém esses dois arquivos se torna o nome do aplicativo.

A natureza dinâmica e interativa de um aplicativo shiny é possível por meio da interação que ocorre entre server.r e ui.r. No apêndice deste trabalho adicionamos o link do *github* onde está disponível os códigos utilizados para a criação do nosso aplicativo. Tais códigos podem ser utilizados por qualquer docente/discente que deseje complementar, modificar ou reproduzir esse aplicativo.

Para facilitar a referência aos exercícios e/ou exemplos dos livros utilizados para a confecção desse aplicativo, os nomes dos bancos de dados utilizados foram construídos a partir da união do nome do primeiro autor do livro, o volume do livro, o número do capítulo e, por fim, o número do exercício ou do exemplo. Assim, o exercício 2, do capítulo 06, do livro "Matemática: Padrões e Relações", volume 02, do autor Adilson Longen, por exemplo, foi utilizado para a criação de um banco de dados para o aplicativo e recebeu o nome "ADILSONVOL2CAP6EXE2".

Para conhecer mais sobre o pacote shiny, para criar aplicativos e para entender o funcionamento do pacote, indicamos como ponto de partida o tutorial do shiny do Rstudio  $(\text{https://shiny.rstudio.com/tutorial/})$  e alguns artigos relacionados disponíveis no site (https://shiny.rstudio.com/articles/). Além disso, vários modelos e exemplos de aplicativos podem ser encontrados em (https://shiny.rstudio.com/gallery/).

Para a criação do aplicativo, outros pacotes do software R Core Team (2021), tais como data.table (DOWLE; SRINIVASAN, 2020), ggplot2 (WICKHAM, 2016), tidyverse (WICKHAM et al., 2019), stringr (WICKHAM, 2019), entre outros, também foram utilizados como suporte para a leitura dos bancos de dados, organização, limpeza, geração de gráficos e tabelas.

### Resultados

Nesse capítulo apresenta-se o aplicativo criado com o uso do pacote shiny do software R. O aplicativo foi chamado de stats4eb. O aplicativo está disponível online, sem a necessidade de instalação e poderá ser utilizada por qualquer professor ou pesquisador que tenha interesse.

#### 4.1 Descrição do Aplicativo

O aplicativo está disponível online em: https://estmat.shinyapps.io/stats4eb/. Para ter acesso aos dados utilizados ou aos códigos, acesse online em: https://github.com/alexa ndrenovo/stats4eb. É composto por quatro menus:

1. Descrição;

3. Ensino Fundamental Anos Finais;

4. Ensino Médio;

2. Ensino Fundamental Anos Iniciais;

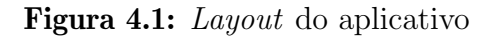

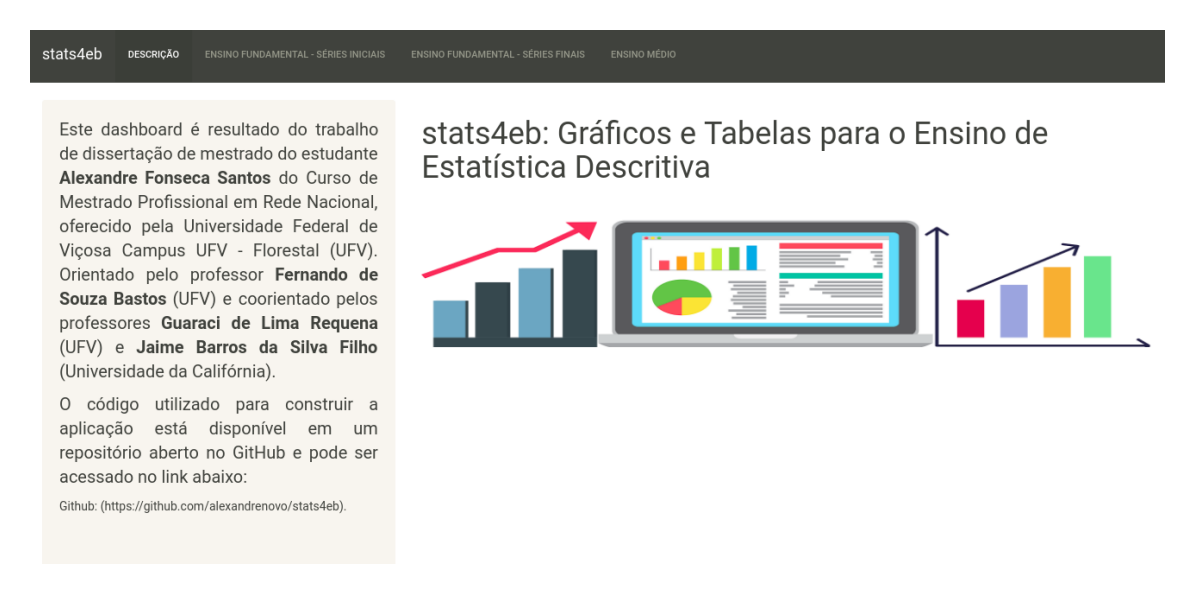

Fonte: Elaborado pelo autor.

Ao se acessar o sistema, conforme Figura 4.1, visualiza-se o menu "Descrição" que apresenta o dashboard. No painel superior, o usuário escolhe o nível de Ensino que ele deseja utilizar. Posteriormente, ele irá escolher qual tipo de gráfico ou tabela deseja

24

visualizar. Para cada nível de Ensino, incluiu-se no aplicativo modelos de gráficos e tabelas, de acordo com, as habilidades determinadas pela Base Nacional Comum Curricular.

Na aba Ensino Fundamental Anos Iniciais, os usuários poderão visualizar modelos de gráfico de colunas ou barras, tabela de dupla entrada e gráficos pictóricos. Há algumas op¸c˜oes de banco de dados de livros did´aticos utilizados no Ensino Fundamental e M´edio do Brasil e também alguns bancos de dados que fazem parte de pacotes do software R. Após escolher o banco de dados, será possível visualizar o respectivo gráfico ou a respectiva tabela associada aos dados escolhidos.

Na Figura 4.2, por exemplo, pode-se visualizar o banco de dados, do menu Ensino Fundamental Anos Iniciais, denominado "ADILSONVOL2CAP20EXEMP1". Dados provenientes de Longen (2016). A seguir, será apresentado o gráfico de barras correspondente. As barras estão coloridas para representar melhor cada nível da variável. O submenu dos gráficos de barra aparece também nos menus de Ensino Fundamental Anos Finais e Ensino Médio, porque o conteúdo é parte integrante de todos os níveis de ensino.

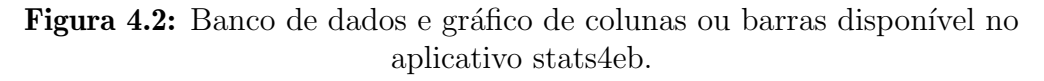

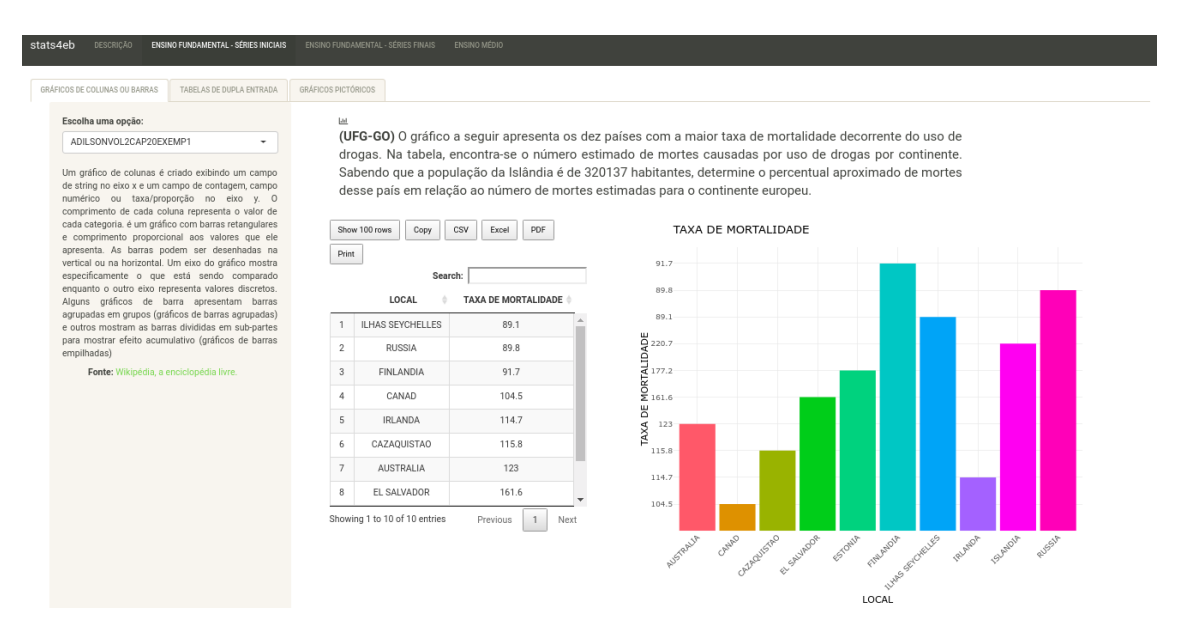

Fonte: Elaborado pelo autor.

Na Figura 4.3 apresentou-se tabela de dupla entrada presente no aplicativo que pode ser utilizada para apresentar aos estudantes. Para construí-la, foi utilizado o banco de dados Leonardo (2016) "FABIOVOLCAPEXERCOMP2".

| GRÁFICOS DE COLUNAS OU BARRAS                                  | TABELAS DE DUPLA ENTRADA | <b>GRÁFICOS PICTÓRICOS</b>                               |                                     |                      |
|----------------------------------------------------------------|--------------------------|----------------------------------------------------------|-------------------------------------|----------------------|
| Escolha uma opção:<br>FABIOVOL1CAP1EXERCOMP                    | Show 100 rows            | CSV<br>PDF<br>Copy<br>Excel<br>Print<br><b>SUGESTOES</b> | Search:<br>$\Rightarrow$<br>1A<br>÷ | 1B                   |
| As tabelas de dupla entrada ou<br>tabelas de contingência são  | $\mathbf{1}$             | <b>LANCHES E SUCOS NATURAIS</b>                          | 31.25                               | 12.5                 |
| formadas pelo cruzamento de                                    | $\overline{2}$           | <b>SALADA DE FRUTAS</b>                                  | 25                                  | 25                   |
| duas variáveis categóricas,<br>portanto, é uma matriz de       | 3                        | PÃO DE QUEIJO                                            | 12.5                                | 50                   |
| tamanho "Ixc" formada por "I"<br>linhas contendo as categorias | 4                        | OUTROS                                                   | 31.25                               | 12.5                 |
| de uma variável na linha e "c"<br>contendo<br>colunas<br>as    | 5                        | <b>TOTAL</b>                                             | 100                                 | 100                  |
| categorias de outra variável na<br>coluna"                     |                          | Showing 1 to 5 of 5 entries                              | Previous                            | $\mathbf{1}$<br>Next |

Figura 4.3: Tabela de dupla entrada disponível no aplicativo stats4eb.

Fonte: Elaborado pelo autor.

Gráficos pictóricos foram incluídos em todos os níveis de ensino. A Figura 4.4 foi criada por Bustillo (2019) e representa o percentual de lançamentos espaciais em 2015 por alguns países. Usou-se a imagem de um foguete para representar o número de lançamentos.

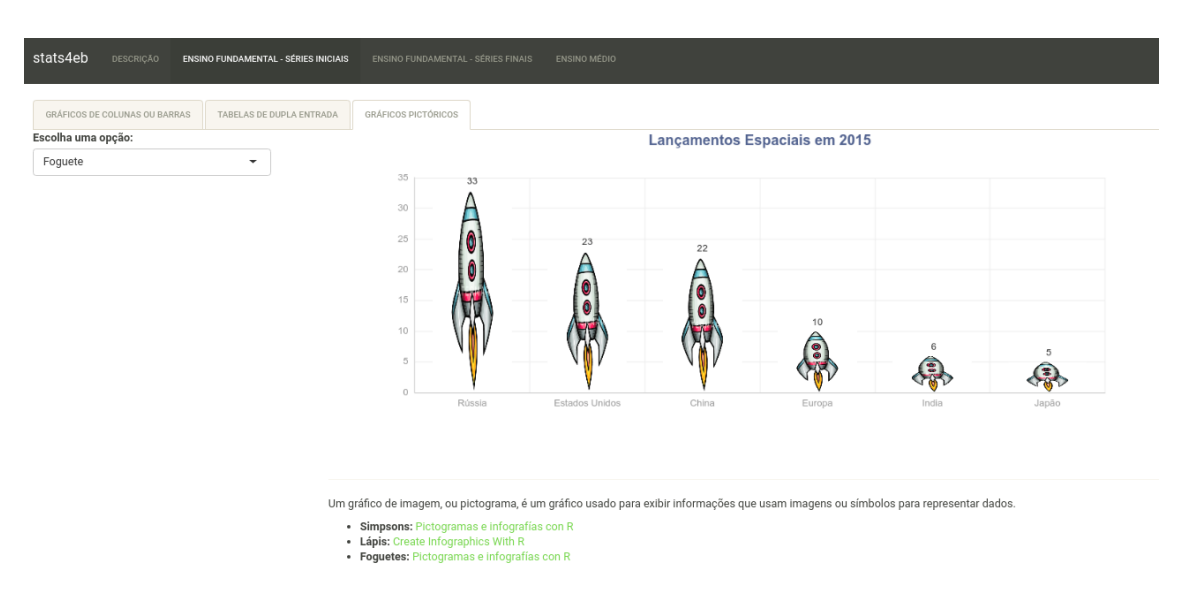

**Figura 4.4:** Gráficos pictóricos disponível no aplicativo stats4eb

Fonte: Elaborado pelo autor.

No menu Ensino Fundamental Anos Finais, os visitantes poder˜ao visualizar novamente, nos submenus, os modelos de gráfico de colunas ou barras, tabelas de dupla entrada e gráficos pictóricos. Além do diagrama de ramos e folhas e gráficos de setores. Como exemplo, na Figura 4.5, apresentamos o Diagrama de Ramos e Folhas.

Na Figura 4.6 apresentou-se o gráfico de setores, também conhecido com gráfico de "pizza". Utilizou-se o banco de dados denominado "ADILSONVOL2CAP20EXER2", provenientes de Longen (2016) para a construção deste gráfico. Na aba Ensino Médio, os usuários poderão visualizar, gráficos de barras, tabelas de dupla entrada, gráficos pictóricos, diagrama de ramos e folhas, gráficos de pizza, além do histograma e o boxplot.

Figura 4.5: Diagrama de ramos e folhas disponível no aplicativo stats4eb

| stats4eb<br><b>DESCRIÇÃO</b>                       | <b>ENSINO FUNDAMENTAL - SÉRIES INICIAIS</b>                                                                                                    | <b>ENSINO FUNDAMENTAL - SÉRIES FINAIS</b> |                            | <b>ENSINO MÉDIO</b> |  |
|----------------------------------------------------|----------------------------------------------------------------------------------------------------|-------------------------------------------|----------------------------|---------------------|--|
| GRÁFICOS DE COLUNAS OU BARRAS<br>GRÁFICOS DE PIZZA | TABELAS DE DUPLA ENTRADA                                                                                                    | <b>GRÁFICOS PICTÓRICOS</b>                | DIAGRAMA DE RAMOS E FOLHAS |                     |  |
| Escolha uma opção:<br>BALESTRIVOL2CAP7EXEM5        | The decimal point is at the  <br>$42 \mid 0$<br>44   00<br>46   0000000<br>48   000000000<br>50   00000000000<br>52   000<br>54   000<br>56   000 |                                           |                            |                     |  |
|                                                    | 58   000<br>60   000<br>NULL                                                                                                    |                                           |                            |                     |  |

Fonte: Elaborado pelo autor.

| stats4eb<br><b>DESCRIÇÃO</b>                                                                                                    |  | ENSINO FUNDAMENTAL - SÉRIES INICIAIS | ENSINO FUNDAMENTAL - SÉRIES FINAIS |  | <b>ENSINO MÉDIO</b>        |  |
|----------------------------------------------------------------------------------------------------|--|--------------------------------------|------------------------------------|--|----------------------------|--|
| GRÁFICOS DE COLUNAS OU BARRAS<br><b>GRÁFICOS DE PIZZA</b>                                                                                                    |  | TABELAS DE DUPLA ENTRADA             | <b>GRÁFICOS PICTÓRICOS</b>         |  | DIAGRAMA DE RAMOS E FOLHAS |  |
| Escolha uma opção:<br>Percentual de Torcedores<br>ADILSONVOL2CAP6EXE2<br>CORINTHIANS 13 %<br>SÃO PAULO 8 %<br>FLAMENGO 19 %<br>PALMEIRAS 7% -<br>NENHUM 23 %<br>OUTROS 30 % |  |                                      |                                    |  |                            |  |

Figura 4.6: Gráfico de setor "pizza" disponível no aplicativo stats4eb

Fonte: Elaborado pelo autor.

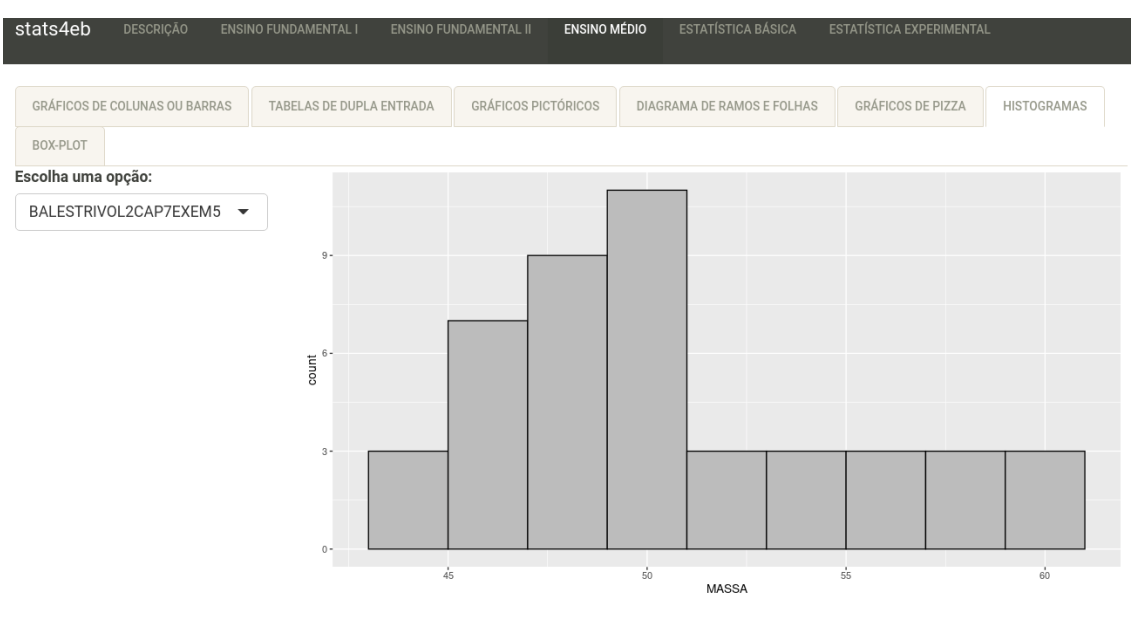

Figura 4.7: Histograma disponível no aplicativo stats4eb

Fonte: Elaborado pelo autor.

Figura 4.8: Gráfico Boxplot disponível no aplicativo stats4eb

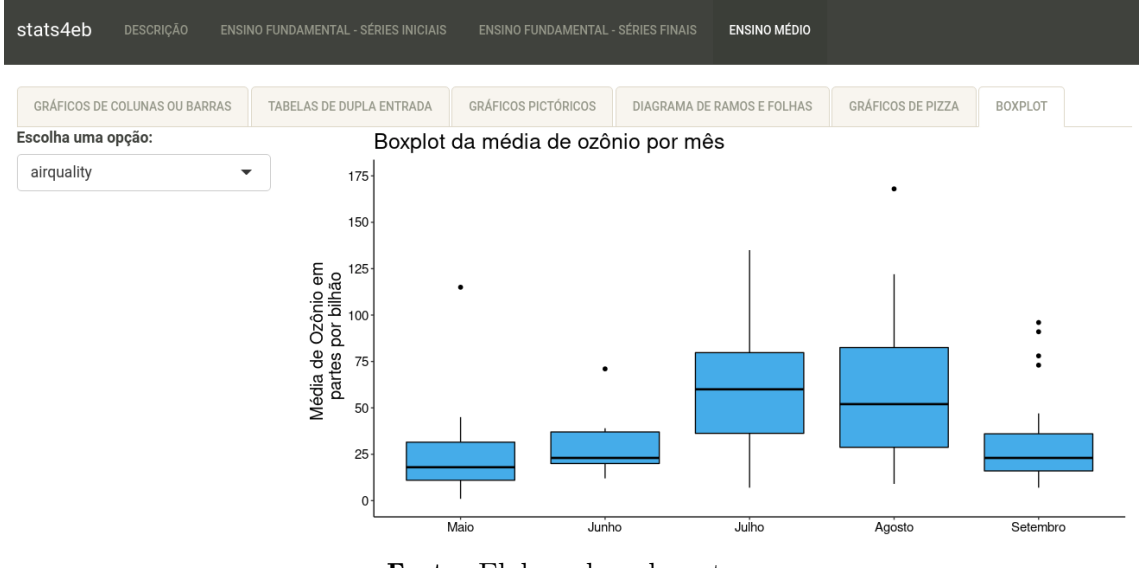

Fonte: Elaborado pelo autor.

Utilizou-se, na Figura 4.7 o banco de dados "BALESTRIVOL2CAP7EXEMP5", provenientes de Balestri (2016). Para a criação da Figura 4.8, utilizou-se o banco de dados airqualit, presente no pacote ggplot2 do software R.

### Conclusões e Trabalhos Futuros

Neste trabalho, foi possível perceber os desafios para o ensino de da Estatística Básica no Ensino Fundamental Anos Iniciais, Ensino Fundamental Anos Finais e Ensino M´edio. Para facilitar o ensino e aprendizagem dos alunos, esse trabalho sugere que a inserção de tecnologia pode ser uma aliada, pois as ferramentas tecnológicas permitem aos professores ensinarem de forma prática e lúdica, fazendo com que os alunos aprendam de forma mais prazerosa e tornando o aprendizado mais significativo.

Percebe-se ainda, que a partir de situações reais, pode-se contextualizar e envolver os estudantes com o ensino da Estatística. Através de situações problema os estudantes, com a mediação do professor, podem fazer a coleta de dados, selecionar quais informações são verídicas e quais são falsas. Elaborar hipóteses, verificar as variáveis, chegar a um consenso através de discussões, produzir gráficos e tabelas e redigir relatórios.

Por fim, produziu-se e foi disponibilizado online o aplicativo stats4eb, totalmente responsivo, por professores e alunos do Ensino Fundamental e Médio. Esse aplicativo poderá ser usado como ferramenta didática para o ensino de Estatística Descritiva.

Como trabalhos futuros, poderão ser incluídos bancos de dados para o Ensino de Estatística Descritiva e Estatística Experimental, além de menus interativos que permitirão aos usuários incluir os seus próprios bancos de dados e gerar visualizações automáticas.

### Referências

ALMEIDA, C. C. d. Análise de um Instrumento de Letramento Estatístico para o Ensino Fundamental II. Universidade Anhanguera de São Paulo. São Paulo, p. 82, 2010. Citado na p. 14.

BALESTRI, R. Matemática: Interação e Tecnologia. [S.l.]: Editora São Paulo: Leya, 2016. v. 2. Citado nas pp. 21, 28.

BARBERINO, M. R. B. Ensino de Estatística Através de Projetos. 2016. Tese (Doutorado) – Universidade de S˜ao Paulo. Citado na p. 16.

BARBOSA, A. C. A.; GEBERT, D. M. P.; KIST, A. LECA: Pacote Educacional com Interface Gráfica de Usuário para Estatística Descritiva e Probabilidade no R. Sigmae, v. 8, n. 2, p. 306–314, 2019. Citado na p. 18.

BRASIL. Base Nacional Comum Curricular: Educação é a Base. Brasília. [S.l.: s.n.], 2017. http://basenacionalcomum.mec.gov.br/images/BNCC\_EL\_EF\_110518\_versaofinal\_site.pdf. Acesso em: 11 mar. 2021. Citado na p. 11.

BURRIL, G. Statistics Education and the Role of Technology. [S.l.: s.n.], 2012. Citado na p. 17.

BUSTILLO, R. F. Pictogramas e Infografías con R. [S.l.: s.n.], 2019. https://rstudio-pubsstatic.s3.amazonaws.com/571217 ae5270f8aaa541ac9a69b0f337613277.html. Acesso em: 01 jun. 2021. Citado na p. 26.

CAZORLA, I. M.; CASTRO, F. C. d. O Papel da Estatística na Leitura do Mundo: O Letramento Estatístico. Revista Publicatio UEPG, v. 16, n. 1, p. 45–53, 2008. Citado na p. 13.

CAZORLA, I. M.; RAMOS, K. L. d. S.; JESUS, R. L. d. Reflexões Sobre o Ensino de Estatística na Educação Básica: Lições que Podem Ser Aprendidas a Partir da Feira de Ciências e Matem´atica da Bahia-FECIBA. In: PROCEEDINGS of IASE Satellite Conference, Rio de Janeiro, Brasil. [S.l.: s.n.], 2015. Citado na p. 14.

CETIC.BR. Centro Regional de Estudos para o Desenvolvimento da Sociedade da Informação (Cetic.br). [S.l.: s.n.], 2021. https://cetic.br/. Acesso em: 01 jun. 2021. Citado na p. 17.

CHANG, W. et al. shiny: Web Application Framework for R. [S.l.], 2021. R package version 1.6.0. Citado na p. 22.

COUTINHO, C. d. Q. e. S.; SILVA, M. J. F. d.; ALMOULOUD, S. A. O Desenvolvimento do Letramento Estatístico a Partir do Uso do Geogebra: Um Estudo com Professores de Matemática. Revemat: Revista Eletrônica de Educação Matemática, Florianópolis, v. 7, n. 2, p. 246–265, 2012. Citado na p. 18.

DOWLE, M.; SRINIVASAN, A. data.table: Extension of "data.frame". [S.l.], 2020. R package version 1.13.0. Citado na p. 23.

DRAKE, S. M. Creating standards-based integrated curriculum: The common core state standards edition. [S.l.]: Corwin Press, 2012. Citado na p. 17.

DYER, T. et al. Integrating technology into the online classroom through collaboration to increase student motivation. Journal of Instructional Research, ERIC, v. 4, p. 126–133, 2015. Citado na p. 18.

HOLMES, P. 12. Assessing Project Work by External Examiners, 1997. Citado na p. 16.

IEZZI, G. et al. Matemática: Ciências e Aplicações. [S.l.]: Editora Saraiva, 2016. v. 1. Citado na p. 21.

LEONARDO, F. M. d. Conexões com a Matemática. [S.l.]: Editora Moderna, 2016. v. 1,3. Citado nas pp. 21, 25.

LONGEN, A. Matemática: Padrões e Relações. [S.l.]: Editora do Brasil, 2016. v. 2. Citado nas pp. 21, 25, 27.

LOPES, C. E. O Ensino da Estatística e da Probabilidade na Educação Básica e a Formação dos Professores. Cadernos Cedes, SciELO Brasil, v. 28, n. 74, p. 57–73, 2008. Citado nas pp. 13, 14.

MORAES, G. H.; ALBUQUERQUE, A. E. M. de. As Estatísticas da Educação Profissional e Tecnológica - Silêncios Entre os Números da Formação de Trabalhadores. Textos para discussão, n. 45, p. 54–54, 2019. Citado na p. 15.

NASCIMENTO, J. R. d. A Estatística no Ensino Básico: Abordagem no ENEM e uma Análise em Alguns Materiais Didáticos, 2014. Citado na p. 14.

OLIVEIRA, A. F. de; ROSA, D. E. G. A Estatística no Ensino Médio: Em Busca da Contextualização, 2020. Citado na p. 15.

PENTEADO, M. G. Redes de Trabalho: Expansão das Possibilidades da Informática na Educação Matemática da Escola Básica. Educação Matemática: Pesquisa em Movimento. São Paulo: Cortez, p. 283–295, 2004. Citado na p. 17.

R CORE TEAM. R: A Language and Environment for Statistical Computing. Vienna, Austria, 2021. Citado nas pp. 18, 23.

ROCHA, J. M. O uso do Excel para Aprendizagem de Estatística Básica no Ensino Médio. Universidade Federal do Amazonas, 2019. Citado na p. 18.

SILVA, N. A. da; FIGUEIREDO, H. R. S. A Educação Estatística na Educação Básica de Brasil, Estados Unidos, França e Espanha Segundo os Documentos de Ensino. Revista Eletrônica de Educação Matemática, v. 14, p. 1–20, 2019. Citado na p. 14.

SILVA C., R. Da Teoria à Prática: Uma Proposta Pedagógica para o Ensino da Estatística nos Anos Finais do Ensino Fundamental, 2015. Citado na p. 14.

SILVA M., F. d. Grau de Letramento Estatístico: Uma Aplicação para Alunos de uma Escola Pública de Teresina-PI, 2018. Citado na p. 14.

WICKHAM, H. ggplot2: Elegant Graphics for Data Analysis. [S.l.]: Springer-Verlag New York, 2016. https://ggplot2.tidyverse.org. ISBN 978-3-319-24277-4. Citado na p. 23.

. stringr: Simple, Consistent Wrappers for Common String Operations. [S.l.: s.n.], 2019. https://CRAN.R-project.org/package=stringr. R package version 1.4.0. Citado na p. 23.

WICKHAM, H. et al. Welcome to the tidyverse. **Journal of Open Source Software**, v. 4, n. 43, p. 1686, 2019. DOI: 10.21105/joss.01686. Citado na p. 23.